## ComunicAPP>>EDU

## **Instruccions App**

Les famílies podeu descarregar l'App cercant "ComunicApp Edu" a la vostra botiga d'Apps del mòbil (Google Play o Apple Store). Si us agrada puntueu-la amb 5 estrelles per animar a la resta de famílies!

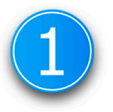

Us registreu entrant el vostre nom i triant el vostre centre del desplegable

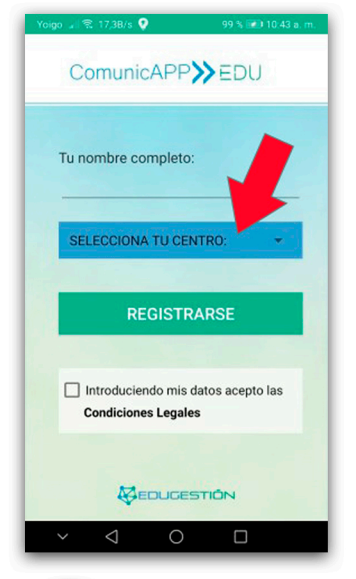

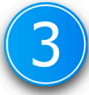

Entreu el codi:

- El que us ha donat el vostre centre
- O heu rebut per email
- O heu rebut per SMS

Si no teniu codi contacteu amb el centre

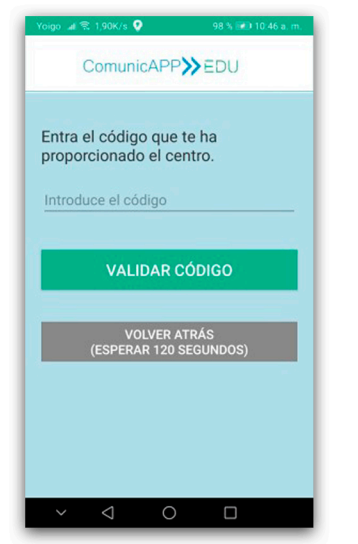

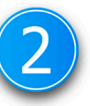

Entreu el vostre número de mòbil i trieu l'opció segons tingueu o no el codi d'accés.

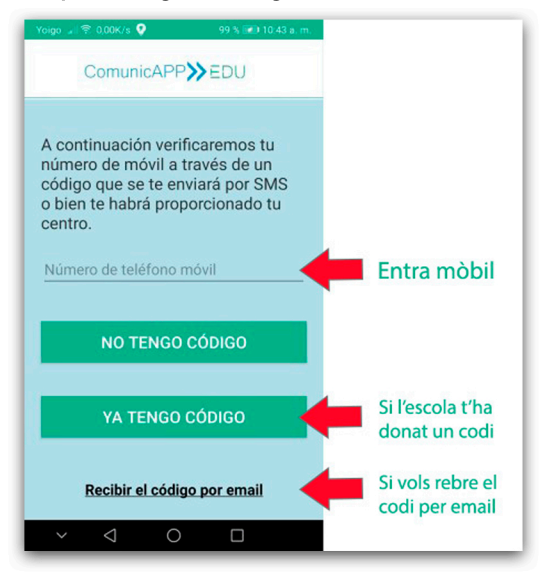

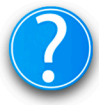

Si teniu algun problema tènic consulteu la secció Info App:

- Si no tens al teu fill vinculat
- Si no reps notificacions
- Si no veus els missatges...

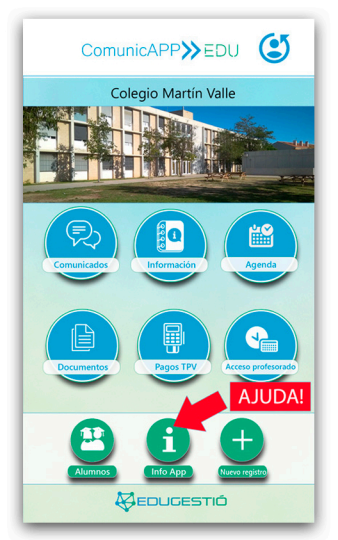